# Flock Safety

New User Guide How to Join the Safe List

# *Why should I join the Safe List?*

The SafeList feature was created to help law enforcement solve crimes, faster.

As a member of the Safe List, any time your plate(s) is photographed by any of your community's Flock Safety cameras, **the photo image will be flagged as "Resident"** when the system administrator(s) or law enforcement reviews surveillance footage.

In the event of a crime, the Safe List feature allows law enforcement to identify vehicles that belong to residents of the community versus non-residents. This key evidence puts law enforcement a step ahead as they work against the clock to solve crime.

This option also allows residents to decide if they would like to be visible on the Flock Safety footage or not. Opting out of being photographed is an option through the Safe List.

A Community Leader, Property Manager, or a member of the HOA board, you will send out the link provided on your Flock Safety system by going to *Organization Management > Safe List.* 

**Step 1:** Send out the unique SafeList URL provided in the Flock Safety system.

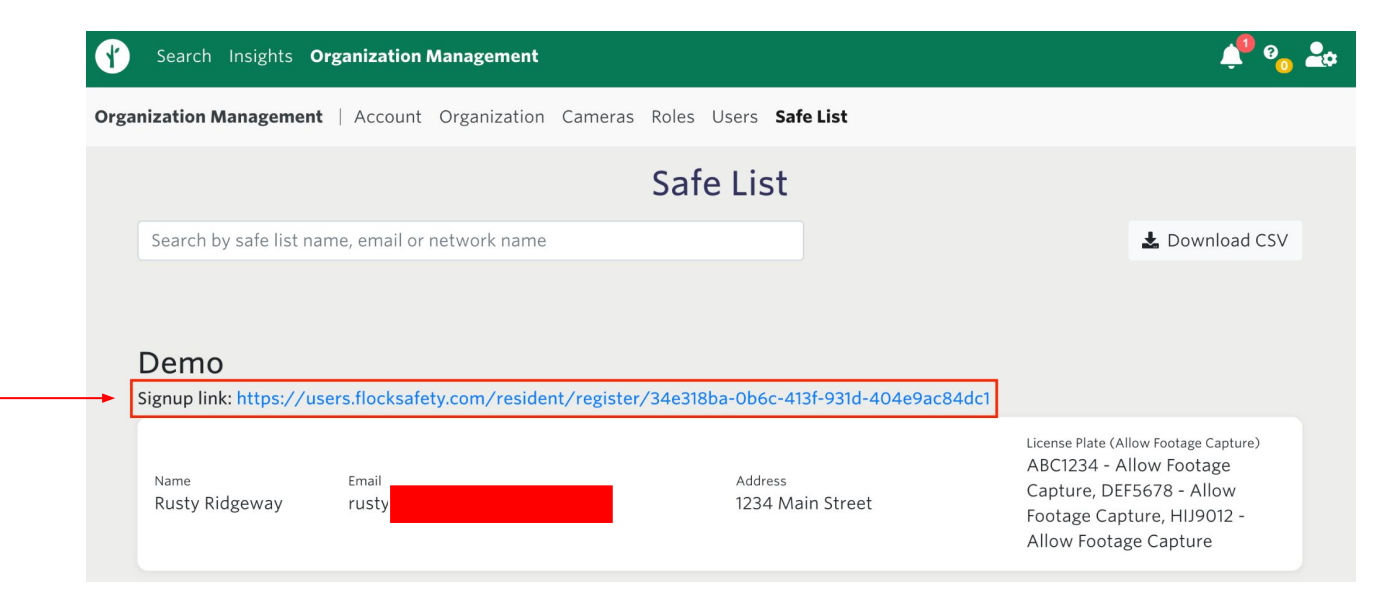

The members/residents of a community that are being monitored by a Flock Safety surveillance camera system **should receive the email** from a Community Leader, Property Manager, or a member of the HOA board with this link.

**Step 2:** Click on the unique Safe List URL provided in the email you (the resident) received. It will bring you to a page where you will input your name and email address. Once this is done, press *'Register'* and you will receive a email to create your Flock Safety account.

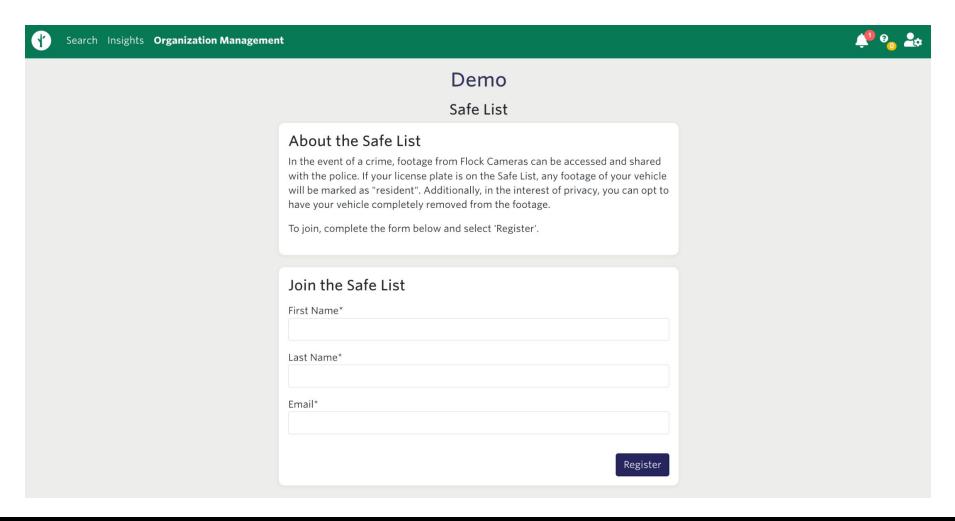

**Step 3:** Create your Flock Safety account by selecting the *'Create Your Account'* button within the email you received from Flock Safety.

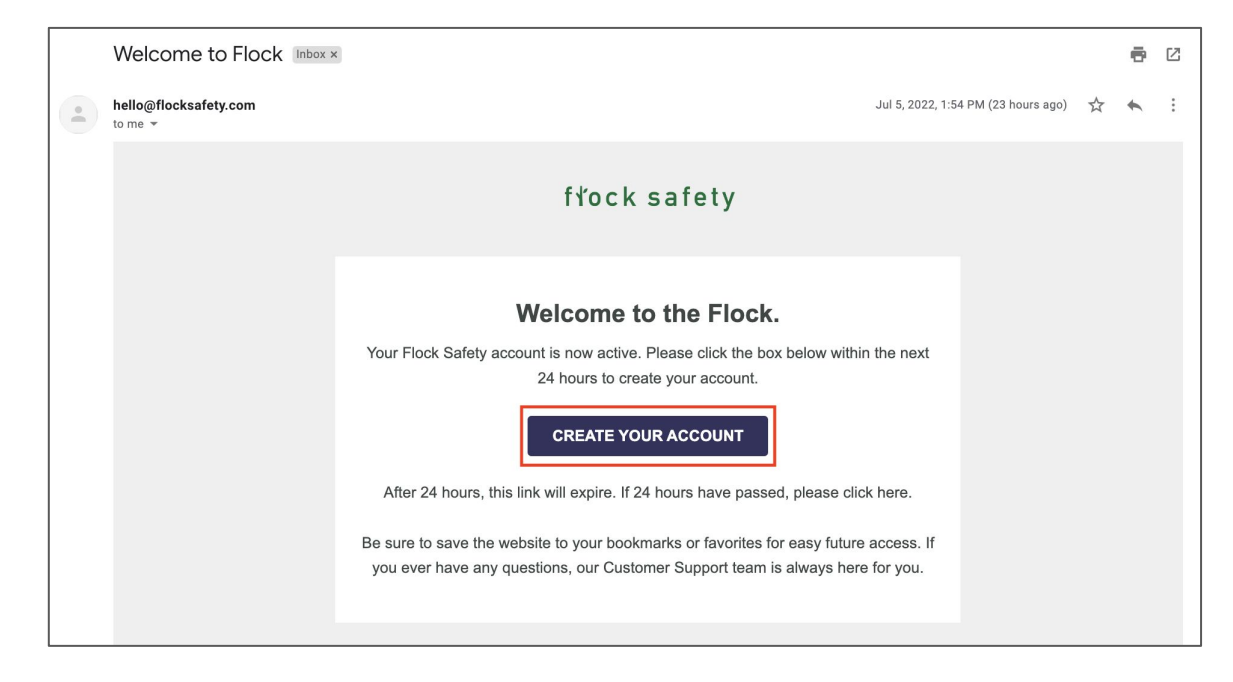

### **Step 4:** Fill out the required field information in the *'Safe List'* section.

- Enter your home address and your license plate information in the available fields.
	- When entering license plate information, enter the characters directly as seen on the plate itself with no spaces. License plates should be entered as one continuous alpha-numeric series of digits.
	- $\circ$  Be sure to press 'enter' after typing your license plate information, it will then be highlighted grey with an "X" beside it when ready to save.
	- To remove or edit a license plate that has already been entered, simply hit the "X" and re-enter intended plate digits.
	- You can enter multiple license plates by typing each in separately after pressing enter.
- This is also where you will be able to decide if you wish for your vehicles to be shown on the footage that will be captured by Flock Safety. If you wish to opt out from being photographed, select the checkbox below *License Plate(s).*
- Select *'Save'* once everything is inputted. You are officially registered on your community's Flock Safety Safe List!

#### **Image reference for Step 4:**

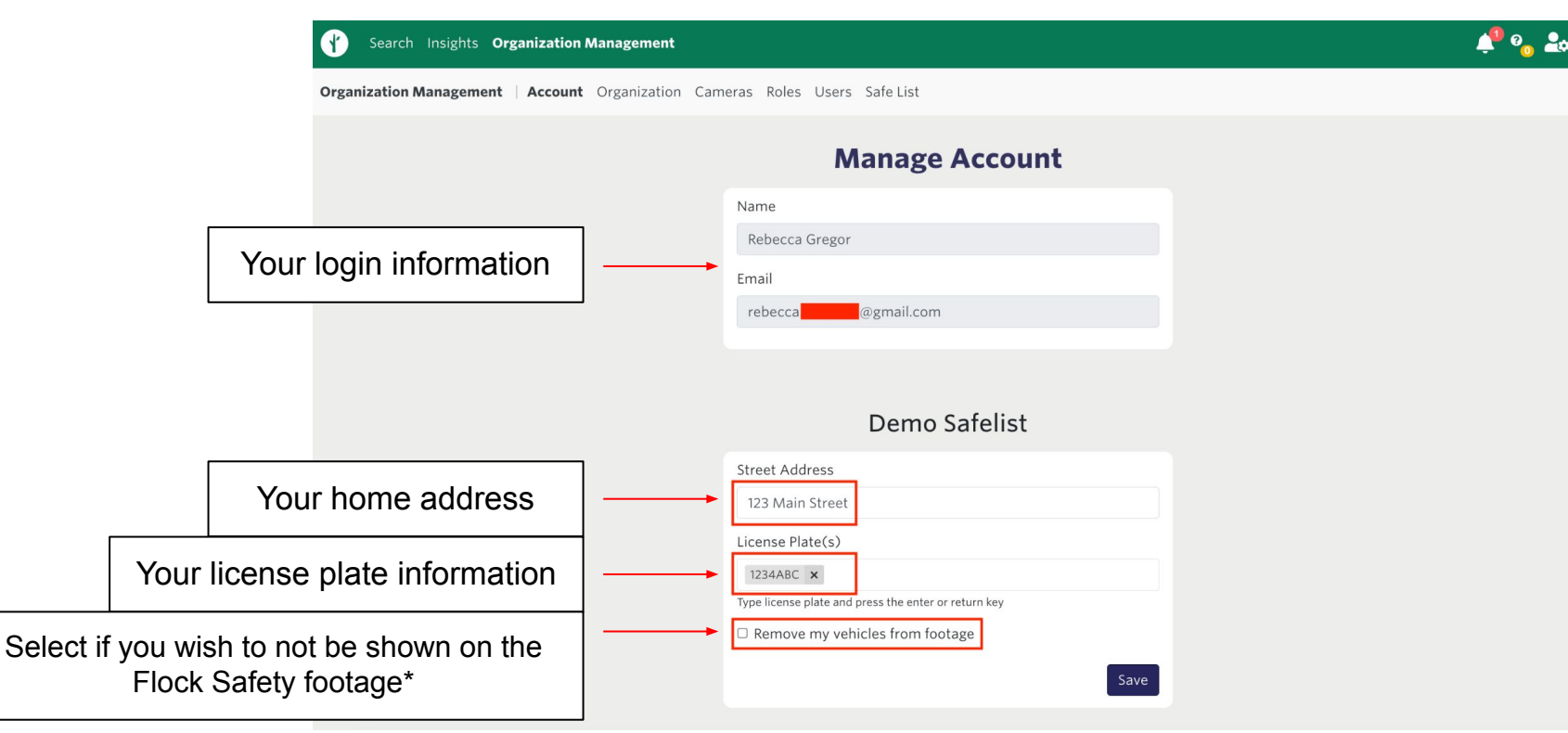

\*May require account configuration, reach out to [support@flocksafety.com](mailto:support@flocksafety.com)

### *Where do I see this information?*

**Where can I (the Community Leader, Property Manager, or a member of the HOA board) see this information?**

You will be able to see everyone who registers on the Safe List by going to *Organization Management > Safe List.* Their information will be listed there.

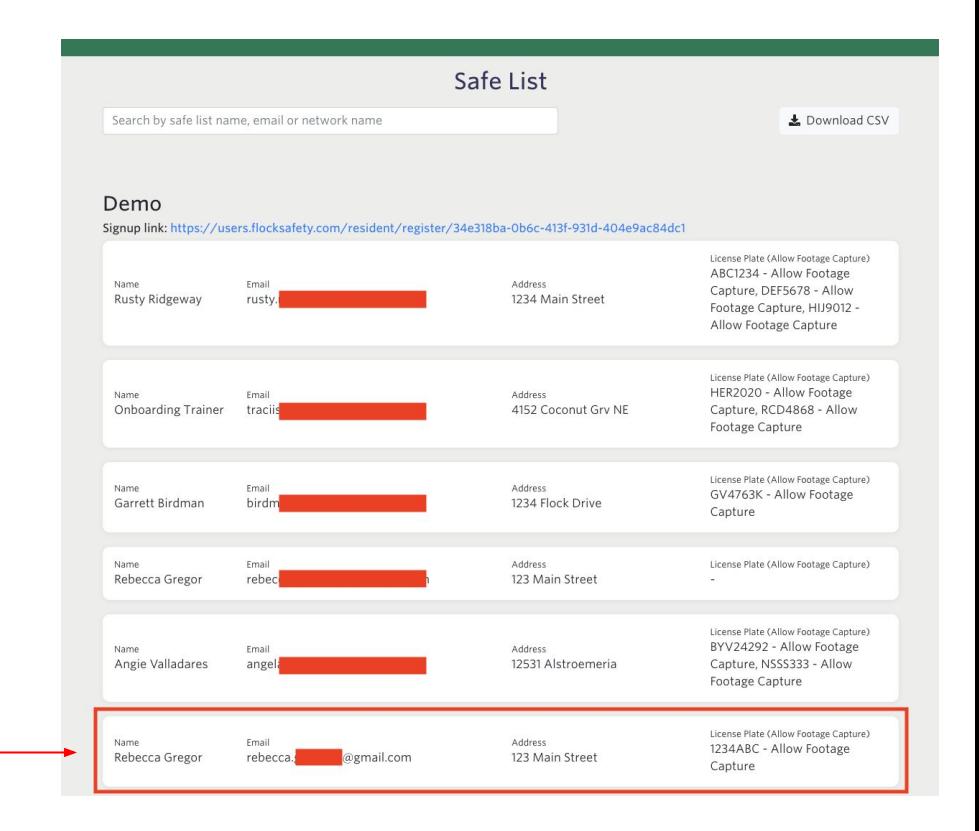